## **Sisukord**

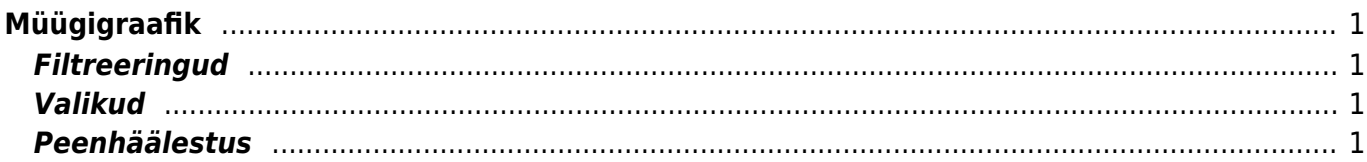

# <span id="page-2-0"></span>**Müügigraafik**

Müügigraafikute aruanne asub Müük→ ARUANDED → **Graafikud müük**

Aruanne näitab erinevat müügi statistikat mitmete parameetrite lõikes ning vajadusel tükeldatud ka ajaliselt.

Aruanne põhineb arvetel (va ettemaksuarved), tellimustel, pakkumistel ning näitab tulemust graafikus ning soovitult ka tabelis.

## <span id="page-2-1"></span>**Filtreeringud**

- **Grupeeritud** aruannet saab vaadata grupeeritult või grupeerimata (kõik kokku) ning **ainult** väli on grupeeringu filter, näiteks tükeldamise jaoks - üks objekt, üks artikkel jne;
- **Tase** objekti taseme filter;
- **Periood** ajavahemik (kaasa arvatud), millel põhineb statistika;
- **(vali filter)** lisafilter, mille järgi saab veel filtreerida, kui grupeeritud on millegi muu järgi;
- **(Kinnitatud)** kas statistika käib kõikidelt, kinnitamata või kinnitatud dokumentidelt;
- **Eelarve** eelarve tüüp;
- **Tükelda** tükeldab aruande ajaliselt laiali. Vaadata võib näiteks käivet nädala lõikes;
- **Näita 1 kuni 3** määravad, mis statistikat aruanne näitab;
- **Staatus** kuvab allika staatused ning võimaldab nende vahel filtreerida.
- **Allikas** määrab, mis dokumentidel põhineb aruande tulemus. "Tellimuseta arved+lähetused" ning "Tellimuseta arved+tellimused" variantidel liidetakse dokumendid üheks tabeliks. Filtrid töötavad korraga mõlema tabeli põhjal:
	- Tellimuseta arved+lähetused näidatakse aruandes arveid, mis pole tellimustega seotud ehk enamasti otse arvete moodulist tehtud arved. Lisaks näidatakse lähetusi. Vajalik selleks, kui osad firmad arveldavad nt koondarvega kuu lõpus, aga statistikat soovitakse näha jooksvalt. Lähetusega antakse kliendile kaupa.
	- Tellimuseta arved+tellimused aruandes kuvatakse arveid, mis pole tellimustega seotud ehk otse arvete moodulist tehtud arved. Lisaks näidatakse tellimusi. Firmad, kes tegelevad ettetellimiste vormistamisega, vajavad seda, sest tellimuse vormistamine on sisuliselt müük. Kaup antakse kätte kunagi tulevikus.
- **Legend** legendi asukoht;
- **Tüüp 1 kuni 3** määravad, millise graafiku tüübina Näita 1 kuni 3 filtreeringuid kuvatakse.

### <span id="page-2-2"></span>**Valikud**

- **Ainult eelarve read** kuvatakse ainult see müük, mis on eelarves kirjeldatud;
- **Periodiseeritud** arvestatakse periodiseeritud dokumentidega ning kuvatakse aruande summat selles proportsioonis, mis langeb aruande perioodile;
- **Tabel** näitab tulemust lisaks graafikule ka tabelina.

### <span id="page-2-3"></span>**Peenhäälestus**

**Graafiku teema** - võimaldab valida graafikule erinevaid kujundusi;

**Valuuta** - määrab, mis valuutas aruannet kuvatakse.

From: <https://wiki.directo.ee/> - **Directo Help**

Permanent link: **[https://wiki.directo.ee/et/mr\\_aru\\_kokku?rev=1544475921](https://wiki.directo.ee/et/mr_aru_kokku?rev=1544475921)**

Last update: **2018/12/10 23:05**